- Apple Users: click the feet icon at the bottom of the screen.
- Android Users: click the Track button at the top menu bar.

- You will automatically receive these once you've added people to your participant list.
- Click Buzz and then Progress Alerts to view alerts received.
- The number of alerts vary by race and are typically sent out at every mile.
- Make sure you have your Notifications ON and your volume up to receive alerts.
- **1. Set Up Tracking:** Click PhoneTrak and follow the prompts carefully.
- **2. Carry Your Phone:** Participants must carry their claimed device during the race.
- **3. Start Your Tracking:** Click the green blinking Track Me button on race day. This appears 30 minutes prior to the race starting.
- **4. Click START MY RACE as you cross the START LINE (optional):** This begins your personal race time and increases the accuracy of your progress updates. If you do not click Start My Race at the start line, your race time will begin at Mile One.
- **5. Replay Race Day in Buzz:** Click Buzz to review your alerts and replay cheers!

**Note:** You must access RaceJoy on race day to activate GPS tracking. Tracking is turned on 30 minutes prior to the race start. **Warning:** Do NOT use Wi-Fi on race day. This will cause tracking to disengage.

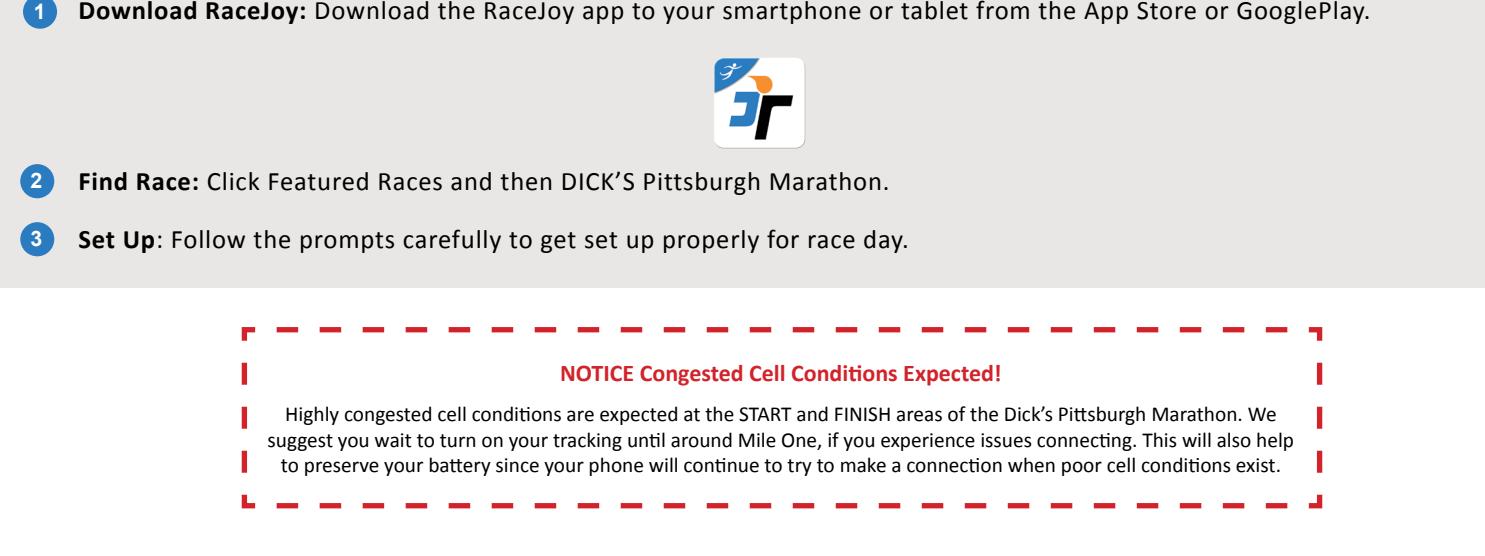

#### **1. Add participants** to your participants list:

• Click on the icon on the upper corner of your screen and search for your participant.

#### **2. Track** them in a **map view**:

#### **3. Track** them with **GPS-based progress alerts**:

**Note:** The accuracy of Progress Alerts may be impacted by congested cell conditions in the Pittsburgh area.

#### **Live Tracking Verification**

## **Track Me How-To**

### **Track Yourself and Up to 50 People**

# **RaceJoy Live Phone Tracking How-To**

**Phone** = signed up for tracking & cheers

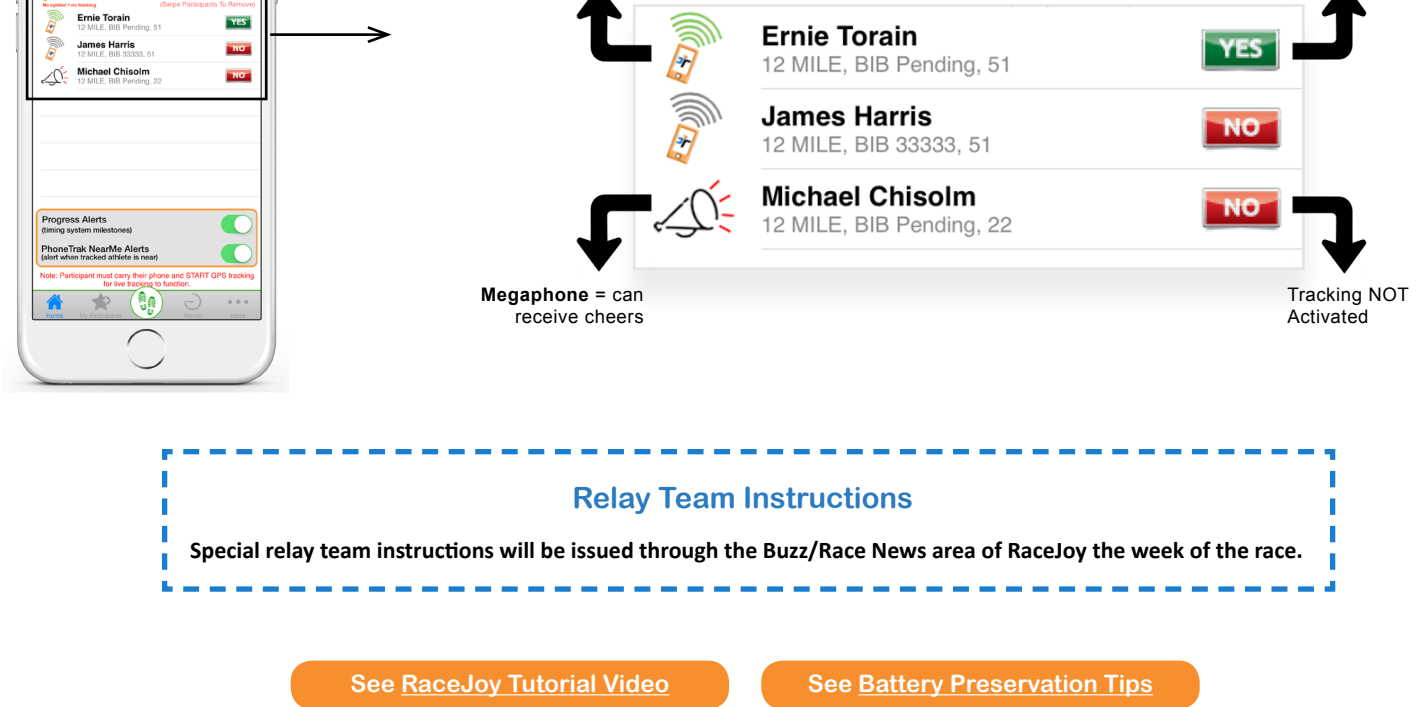

No Guarantee: RaceJoy is bringing together multiple technologies to deliver advanced tracking and interactive experiences during the race. There are many variables that affect RaceJoy's ability to function properly and the will function for a given user. Factors that may affect RaceJoy include older phone models, improper phone set up, weak cell signals in a given region, participant's use of Wi-Fi, unexpected course changes, etc. If you exp contact us at sup

May be impacted by congested cell conditions in downtown Pittsburgh.

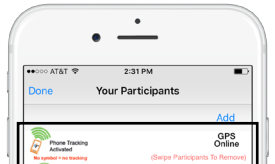

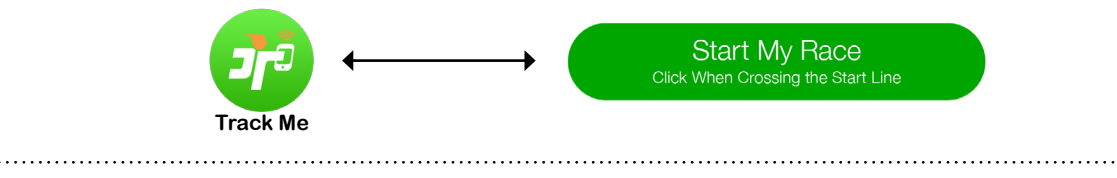

# **DICK'S Sporting Goods Pittsburgh Marathon**

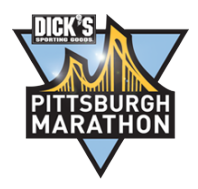